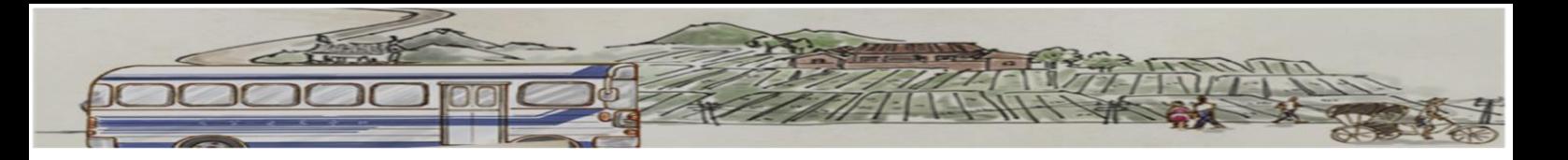

## The step of making a reservation on website

Please access to the Website called MVDIS and turn to Chinese web version (https://www.mvdis.gov.tw/)

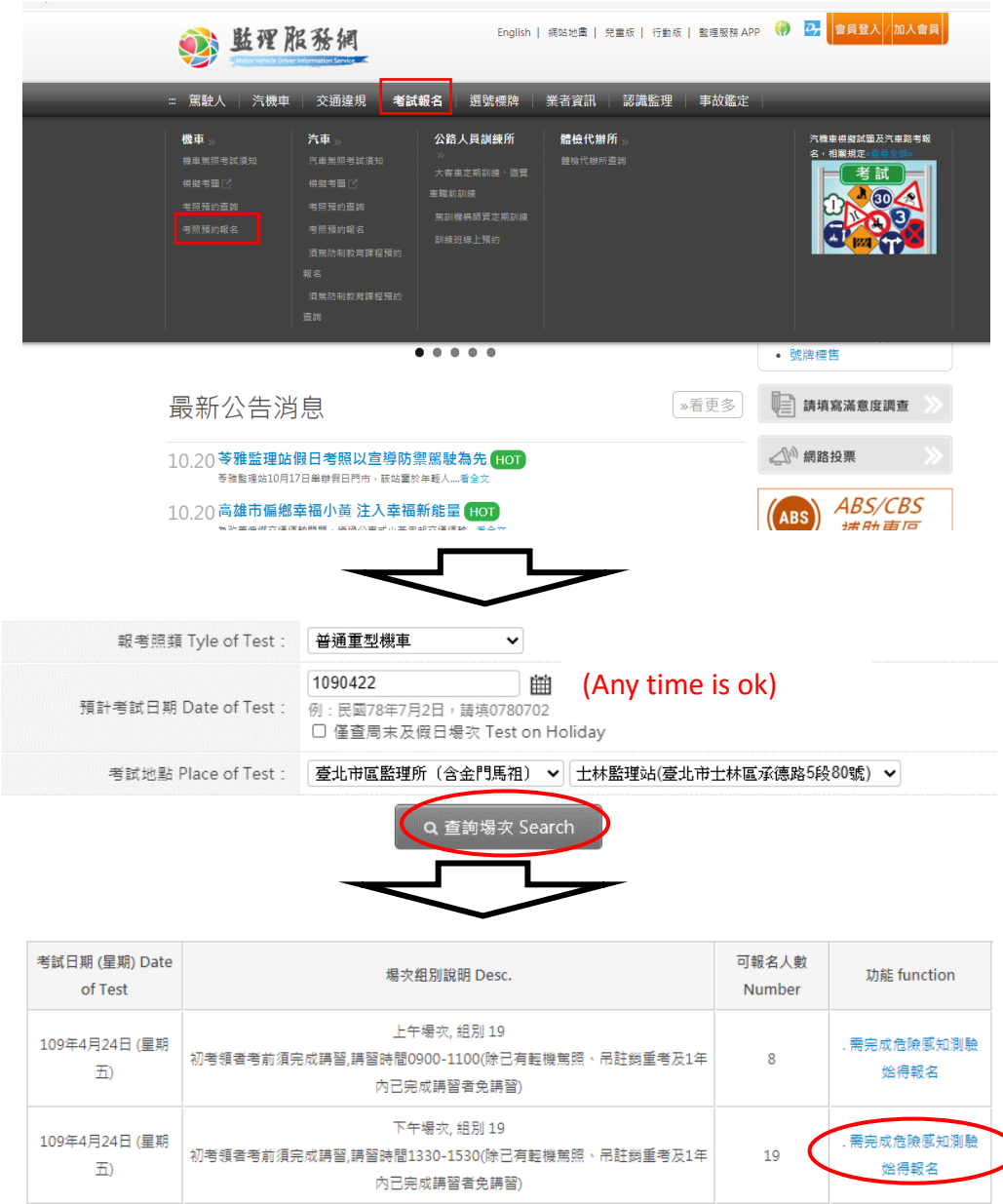

請點選機車危險感知平台,測驗自己防衛駕駛能力! 務必完成危險感知測驗及填窒問卷,並點選「返回監理服務錮,,方能預約考照。 操作說明 請點此

需完成危險感知測驗

始得報名

 $30<sup>2</sup>$ 

上午場次,組別19

<br>初考領者考前須完成講習,講習時間0900-1100(除已有輕機駕照、吊註鎖重考及1年

内已完成講習者免講習)

109年4月27日 (星期

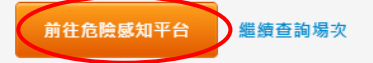

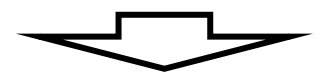

循著臺灣巴士的路線 **HRLTLFH** 站裡站外·上車下車·從白天到黑

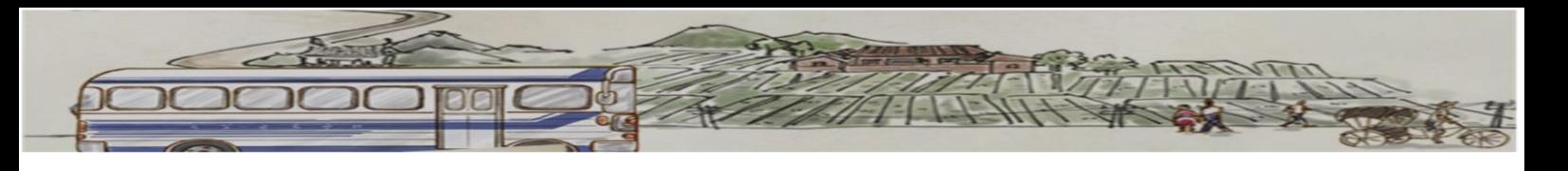

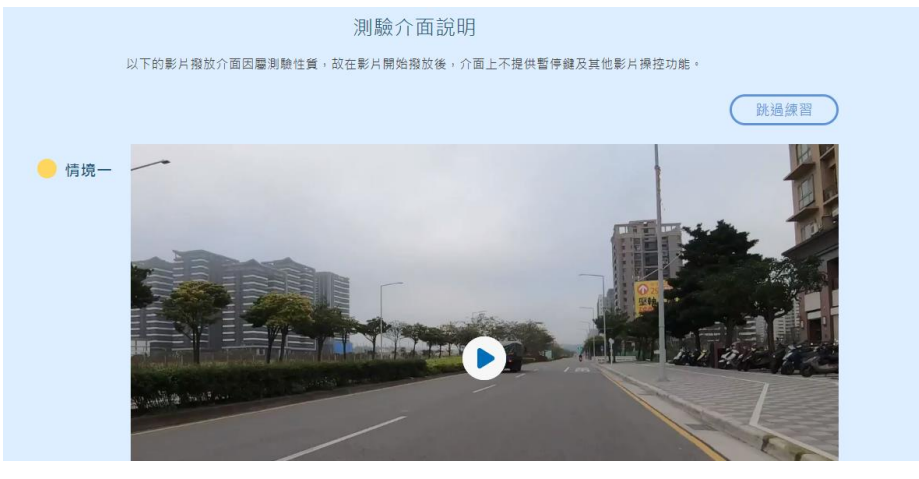

(There are 3 videos you have to done it.)

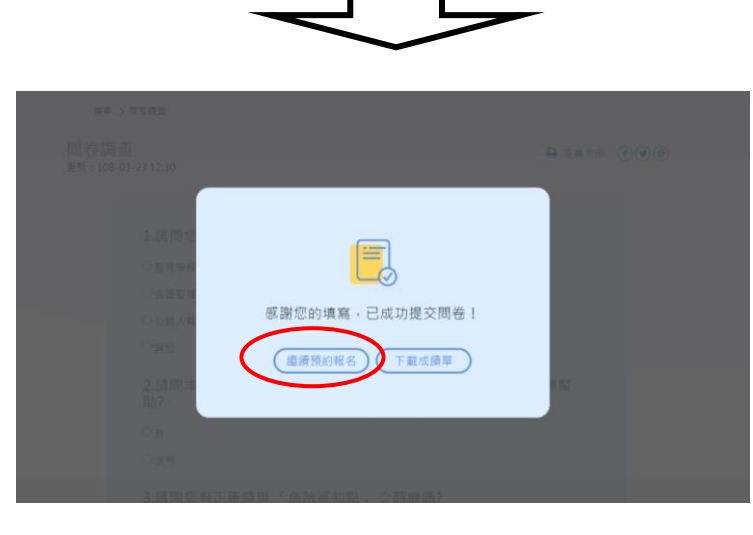

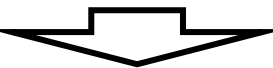

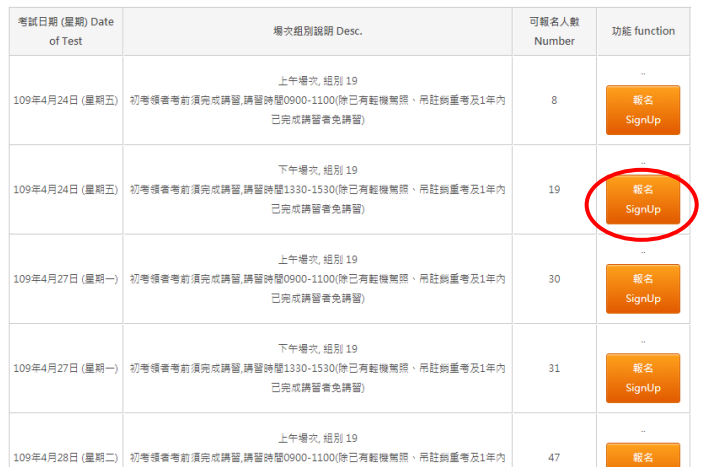

## (Choose the date when you want to take the test)

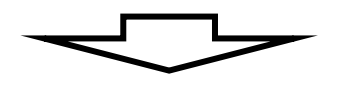

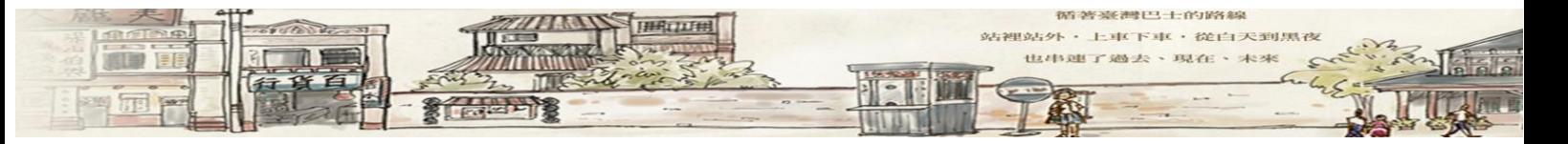

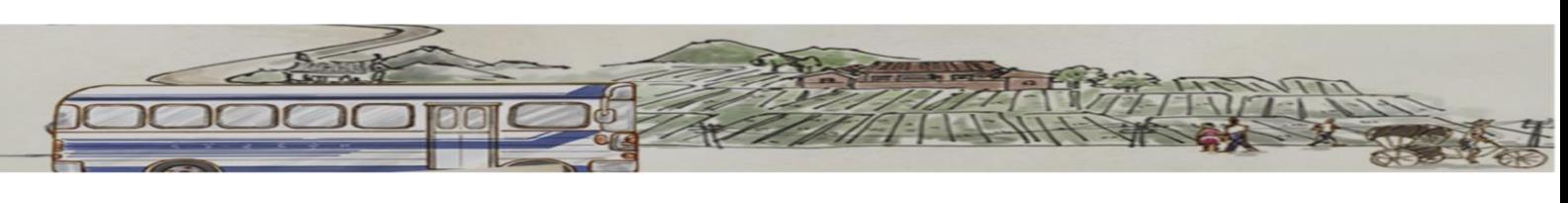

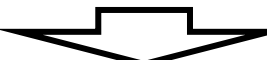

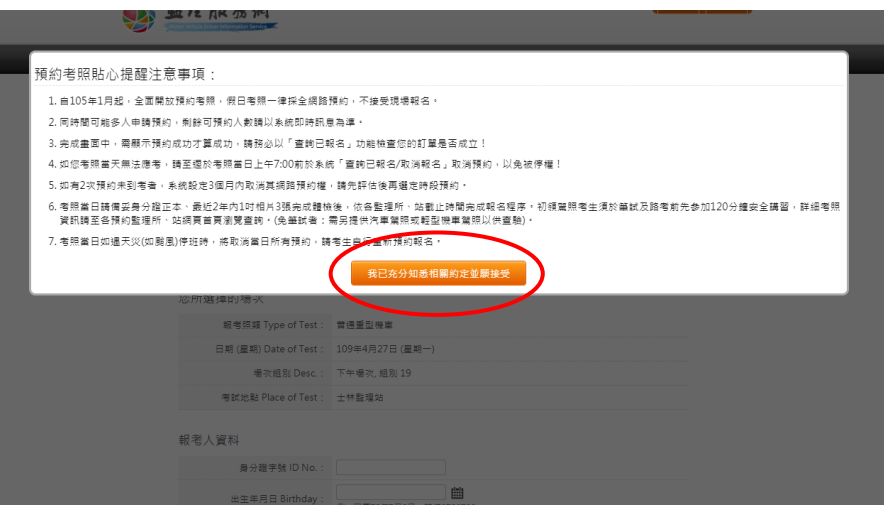

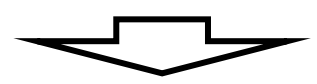

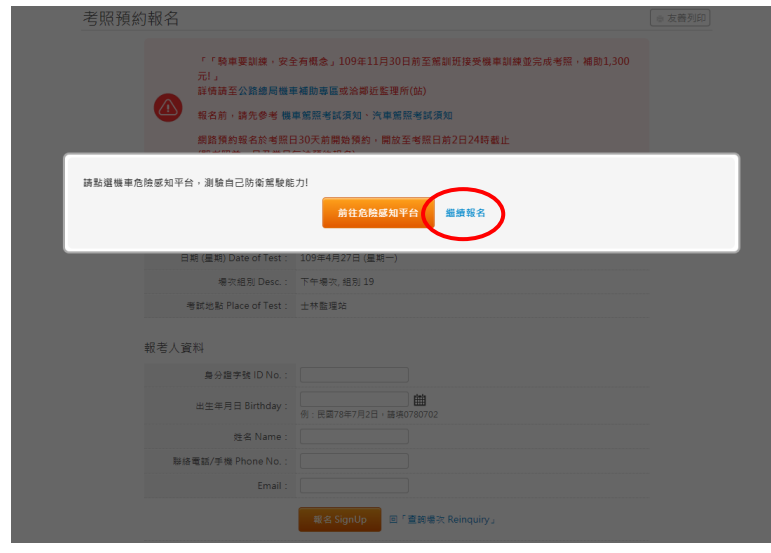

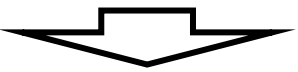

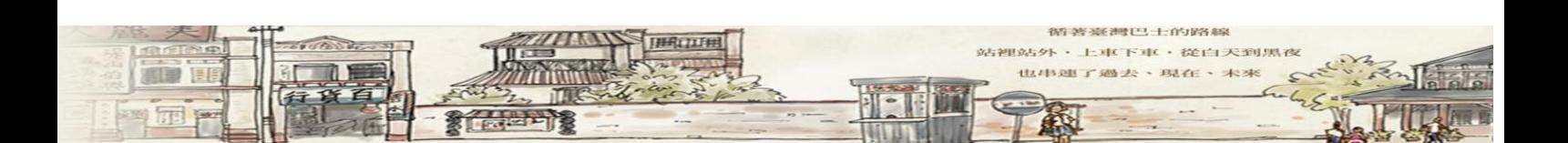

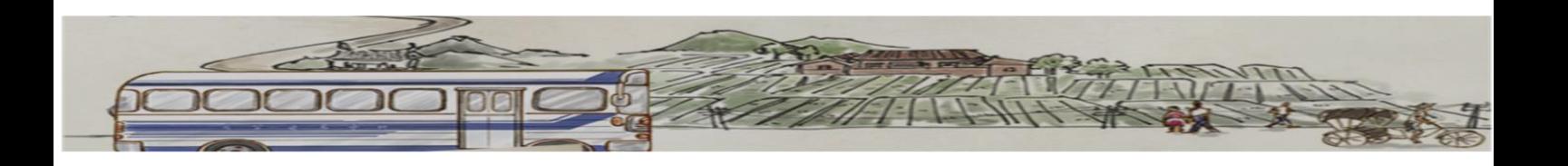

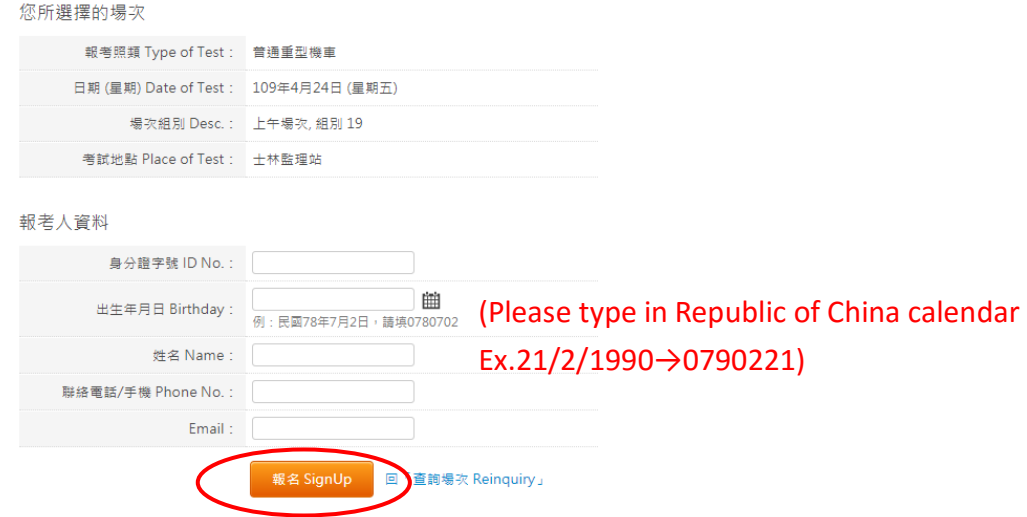

## (Fill in your personal information and sign up)

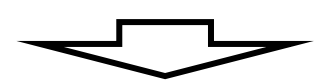

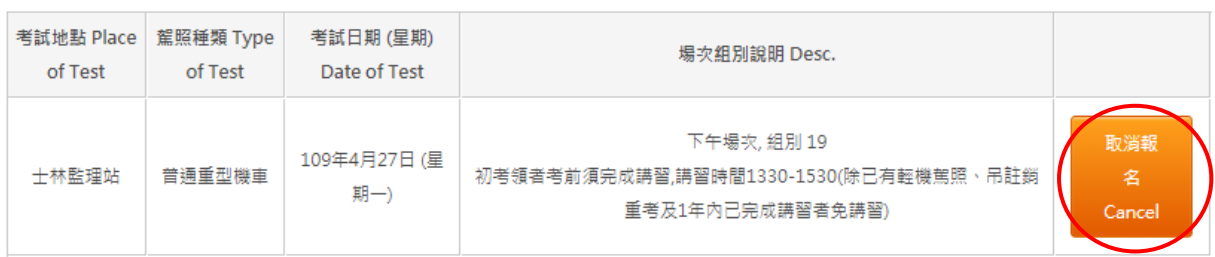

## (Check the date and the others information)

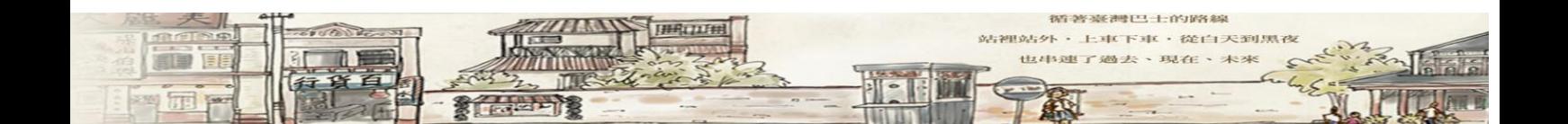